## **Dell stereolydbjælke – AC511**

### **Dell stereolydbjælke med beslag – AC511M**

**Brugervejledning**

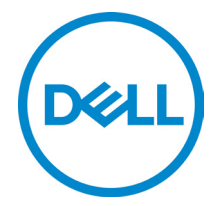

Forordningsmodel: AC511

## **Bemærk, forsigtig og advarsel**

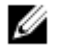

**BEMÆRK: BEMÆRK angiver vigtige oplysninger om, hvordan du bruger computeren optimalt.**

- **FORSIGTIG: FORSIGTIG angiver enten en mulig beskadigelse af hardware eller tab af data og oplyser dig om, hvordan du kan undgå dette problem.**
- **ADVARSEL: ADVARSEL angiver risiko for tingskade, legemsbeskadigelse eller død.**

**Copyright © 2018 Dell Inc. Alle rettigheder forbeholdt.** Dette produkt er beskyttet af amerikansk og international copyright og imaterielle ejendomsrettigheder. Dell™ og Dell-logoet er varemærker tilhørende Dell Inc. i Amerikas Forenede Stater og/eller andre jurisdiktioner. Alle andre mærker og navne nævnt heri, kan være varemærker for deres respektive firmaer.

2018 - 05

Rev. A00

## Indholdsfortegnelse

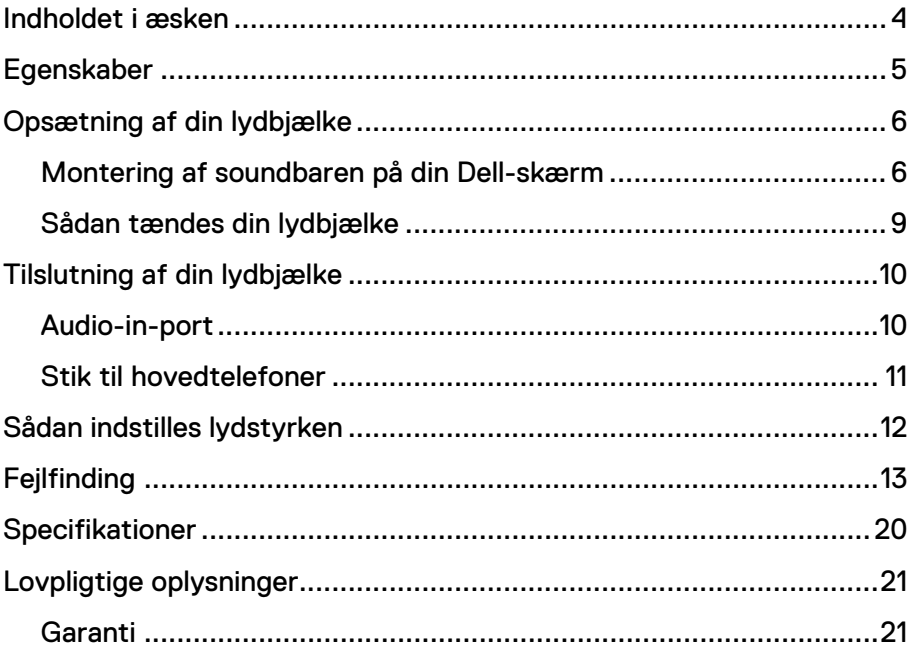

## <span id="page-3-0"></span>**Indholdet i æsken**

**BEMÆRK: Den dokumentation, der leveres med lydbjælken, kan variere afhængigt af dit område.**

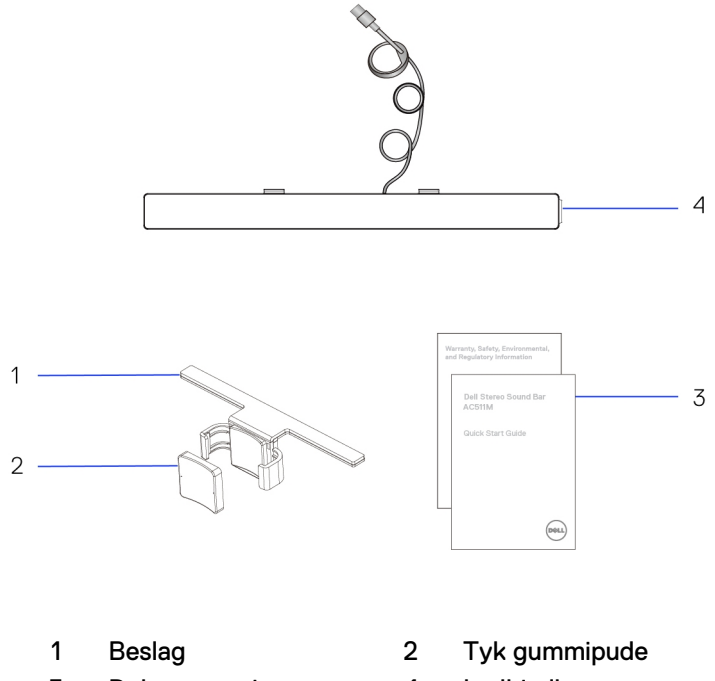

- 3 Dokumentation 4 Lydbjælke
	-

## <span id="page-4-0"></span>**Egenskaber**

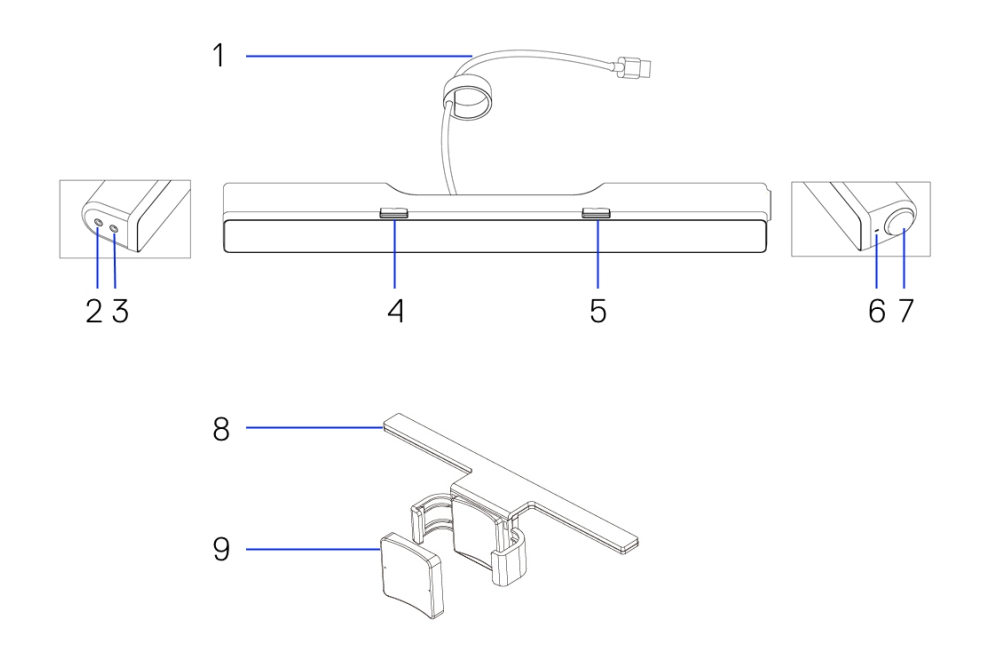

- USB-kabel 2 Aux-indgang
- Stik til hovedtelefoner 4 Venstre T-krog
- 
- Volumendrejeknap 8 Beslag
- Tyk gummipude
- 
- 
- Højre T-krog 6 LED-strømindikator
	-

# <span id="page-5-0"></span>**Opsætning af din lydbjælke**

### <span id="page-5-1"></span>Montering af soundbaren på din Dell-skærm

### **Uden beslag**

- 1 Sæt tappene på lydbjælken ind i hullerne i bunden af skærmen.<br>2 Skub lydbjælken mod højre for at fastgøre den til bunden af sk
- Skub lydbjælken mod højre for at fastgøre den til bunden af skærmen.

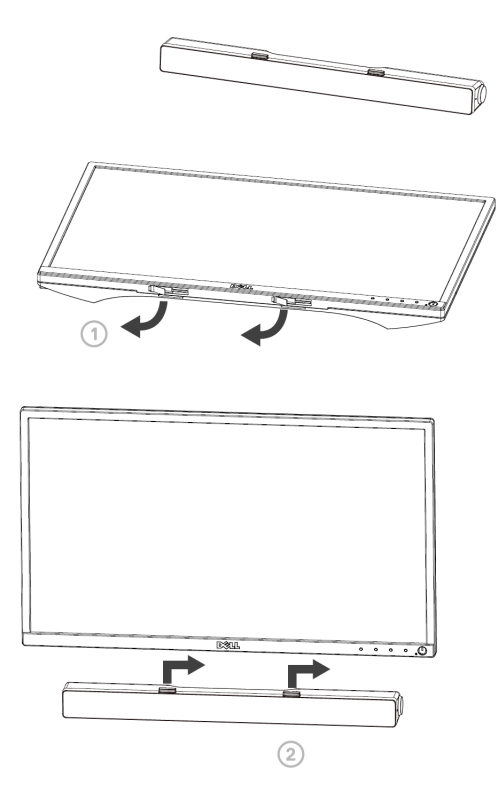

### **Med beslag**

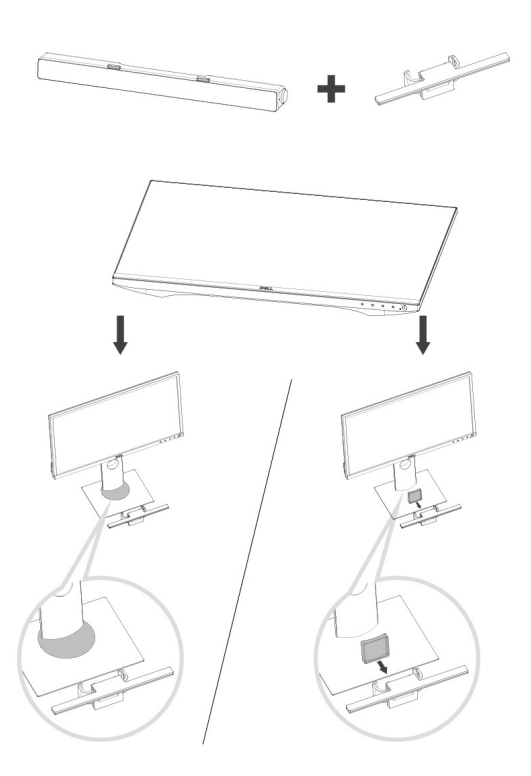

1 Træk i beslagets klemme.

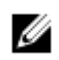

**BEMÆRK: Brug den tykke gummipude mellem beslag og en skærmfod, der ikke kan drejes.**

2 Fastgør beslaget til skærmfoden.

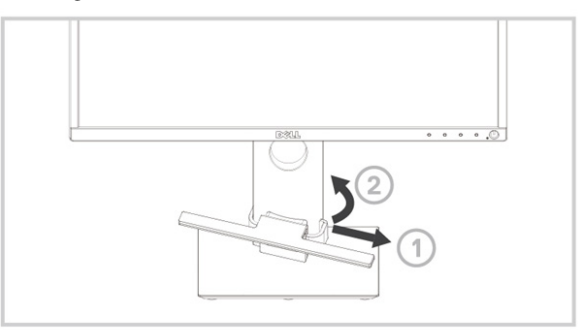

- Skub beslaget ned for at justere det i forhold til skærmfoden.
- Sæt tappene på lydbjælken ind i hullerne på beslaget. Skub lydbjælken mod højre for at fastgøre den til beslaget.

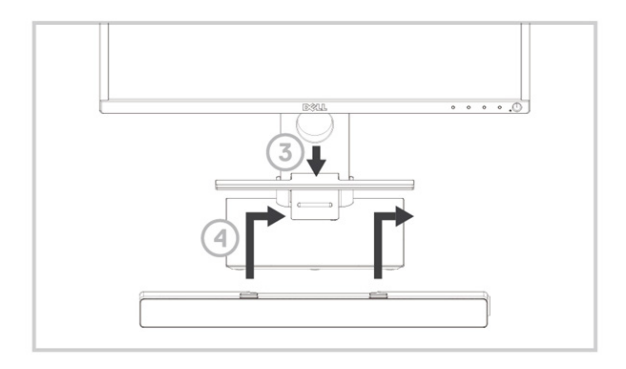

### <span id="page-8-0"></span>Sådan tændes din lydbjælke

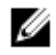

**BEMÆRK: Hvis computeren ikke finder soundbaren, skal du tilslutte det uplink-kabel, der blev leveret med din Dell-skærm. Sæt uplink-kablets ene stik i USB-porten på Dell-skærmen og sæt det andet stik i USB-porten på din Dell-computer.**

Forbind USB-kablet på lydbjælken til USB-porten på din Dell-skærm.

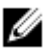

Lydbjælken tænder automatisk, når computeren tændes. Indikatorlampen på højre side af soundbaren lyser konstant hvidt.

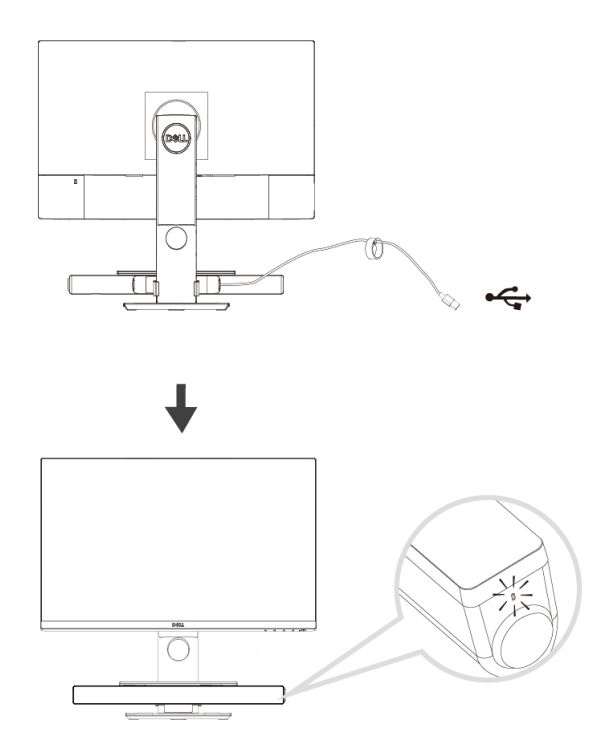

# <span id="page-9-0"></span>**Tilslutning af din lydbjælke**

Brug stikket lyd ind eller aux-indgang ved tilslutning af din lydkilde, som fx tablet eller smartphone, til din Dell-lydbjælke.

### <span id="page-9-1"></span>Audio-in-port

Du kan afspille audio gennem det audio-in-kabel, der blev leveret med højttaleren.

- 1 Forbind lydkablet til aux-indgangen på venstre side af lydbjælken.<br>2 Forbind audio-in-kablets andet stik til din audioenhed.
- Forbind audio-in-kablets andet stik til din audioenhed.
- 3 Afspil musikken og justér lydstyrken efter behov.

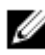

**BEMÆRK: Når audio-in er standardafspilningsenhed, lyser indikatorlampen på mikrofonknappen konstant rødt. Soundbarens mikrofon kan ikke anvendes i denne afspilningstilstand.**

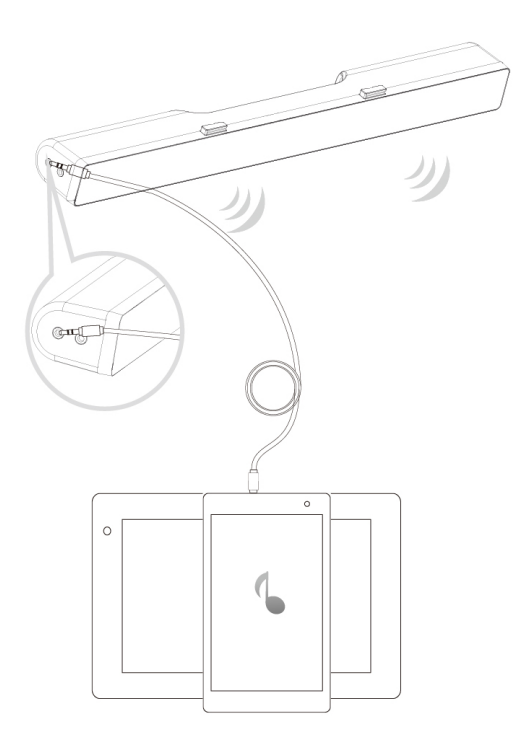

### <span id="page-10-0"></span>Stik til hovedtelefoner

- 1 Forbind hovedtelefoner til hovedtelefonstikket på soundbaren.
- 2 Afspil musikken og justér lydstyrken efter behov.<br>3 Tryk på Standardafspilningsknappen på venstre
- Tryk på Standardafspilningsknappen på venstre side af soundbaren for at skifte mellem højttaler og hovedtelefoner.

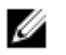

**BEMÆRK: Standardafspilningsknappen er deaktiveret, når der ikke er hovedtelefoner forbundet til soundbaren.**

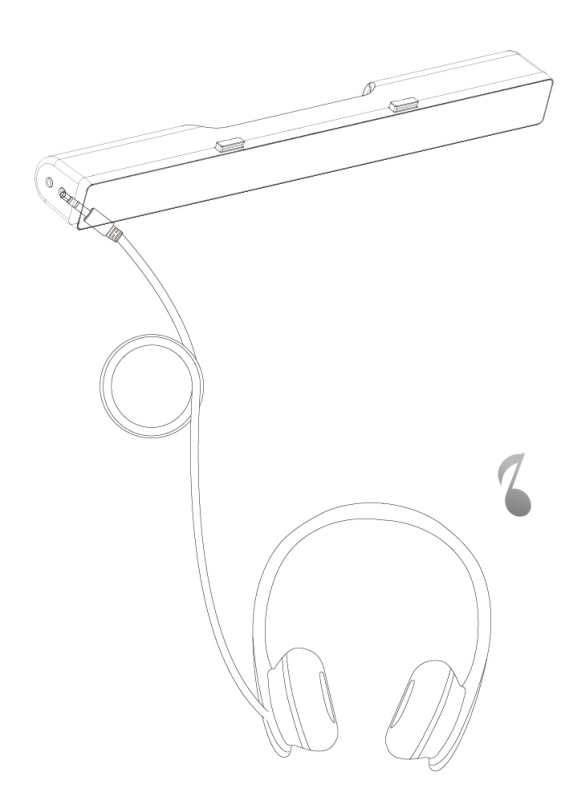

# <span id="page-11-0"></span>**Sådan indstilles lydstyrken**

Du kan styre lydstyrken direkte på computeren med volumendrejeknappen på lydbjælken.

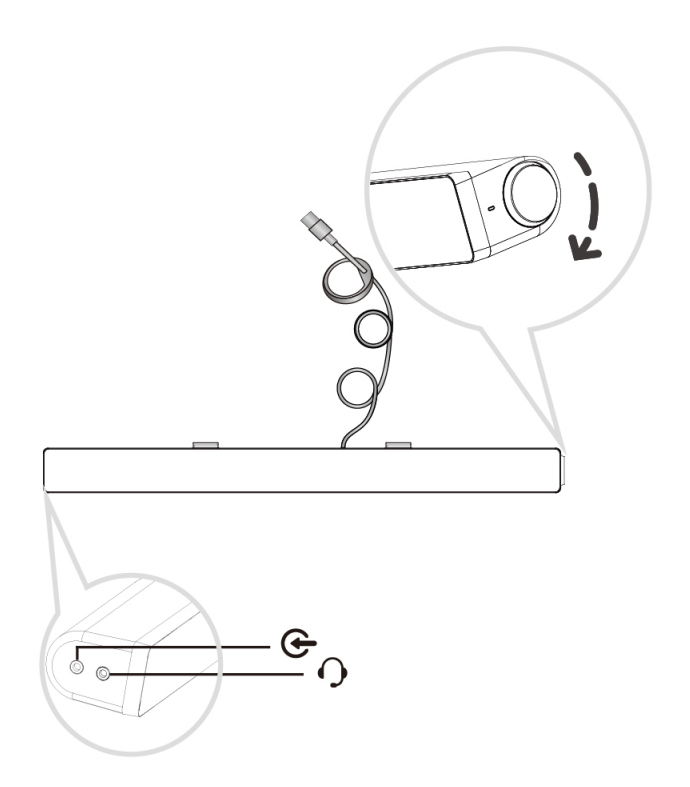

# <span id="page-12-0"></span>**Fejlfinding**

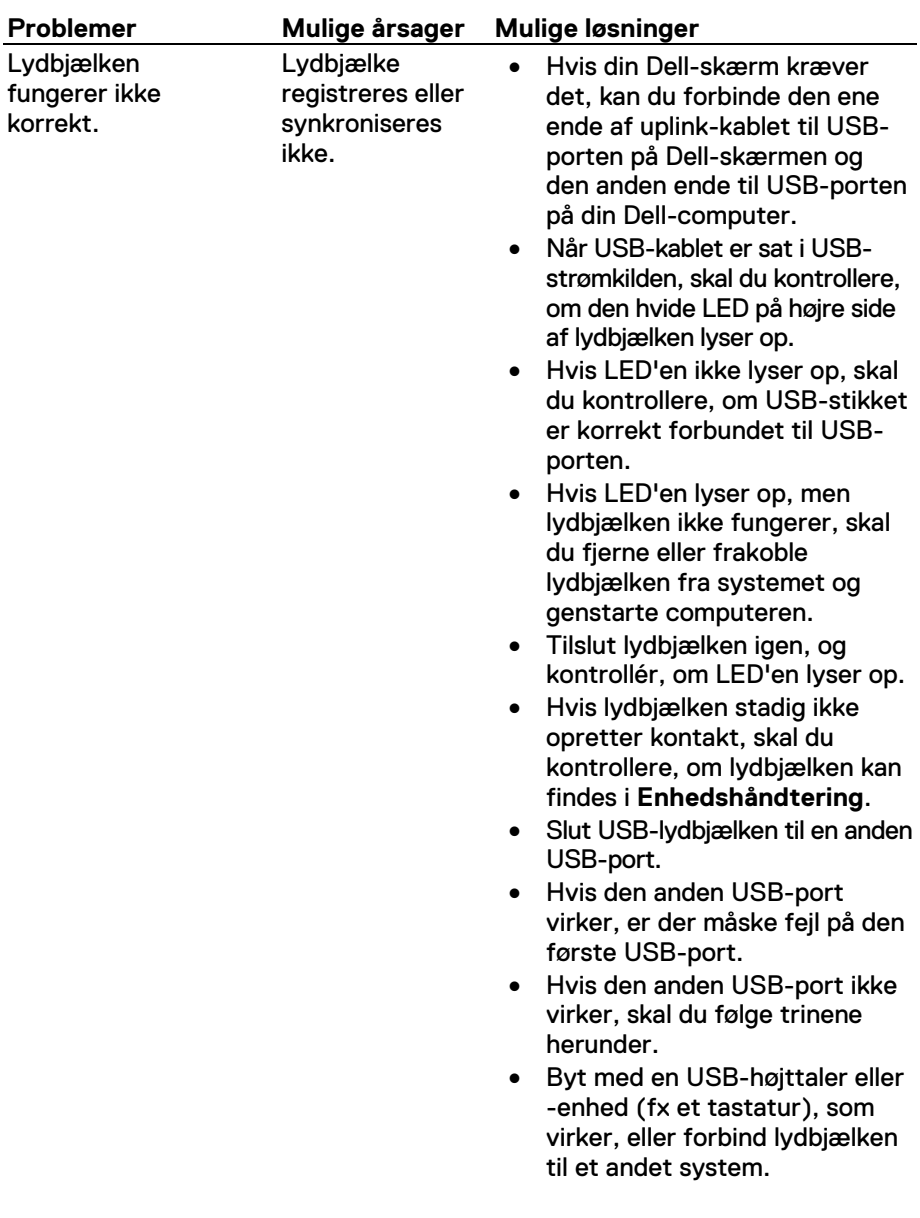

• Hvis du ikke har en anden mus eller system tilgængelig til at teste med, skal du anvende et korrekt fungerende USBtastatur (eller anden USBenhed) for at se, om det virker på samme USB-port. • Hvis den korrekt fungerende USB-enhed ikke fungerer på samme port, eller hvis lydbjælken fungerer korrekt på et andet system, kan der være fejl på det første systems USBporte. • Hvis en korrekt fungerende USB-enhed fungerer, eller hvis lydbjælken ikke fungerer korrekt med et andet system, skal lydbjælken udskiftes med et fungerende eksemplar. Ingen lyd Lydbjælken har strøm – LEDstrømindikatoren lyser. • Hvis du afspiller via USBstreaming, skal du sikre dig, at musikfilen afspilles fra platformen, og at lydstyrken ikke er sat til 0 %. • Hvis du afspiller gennem en ekstern musikenhed, som fx en MP3-afspiller, iPod/iPad/iPhone eller en Android-telefon, skal du sikre dig, at lydkablet er korrekt forbundet til aux-indgangen. • Kontrollér, at lydstyrken på den eksterne musikenhed ikke er sat til 0 %. • Hvis du afspiller via USBstreaming, skal du indstille alle volumenkontroller i Windows til maksimum.

> • Afspil noget lydindhold på computeren (fx en lyd-cd eller

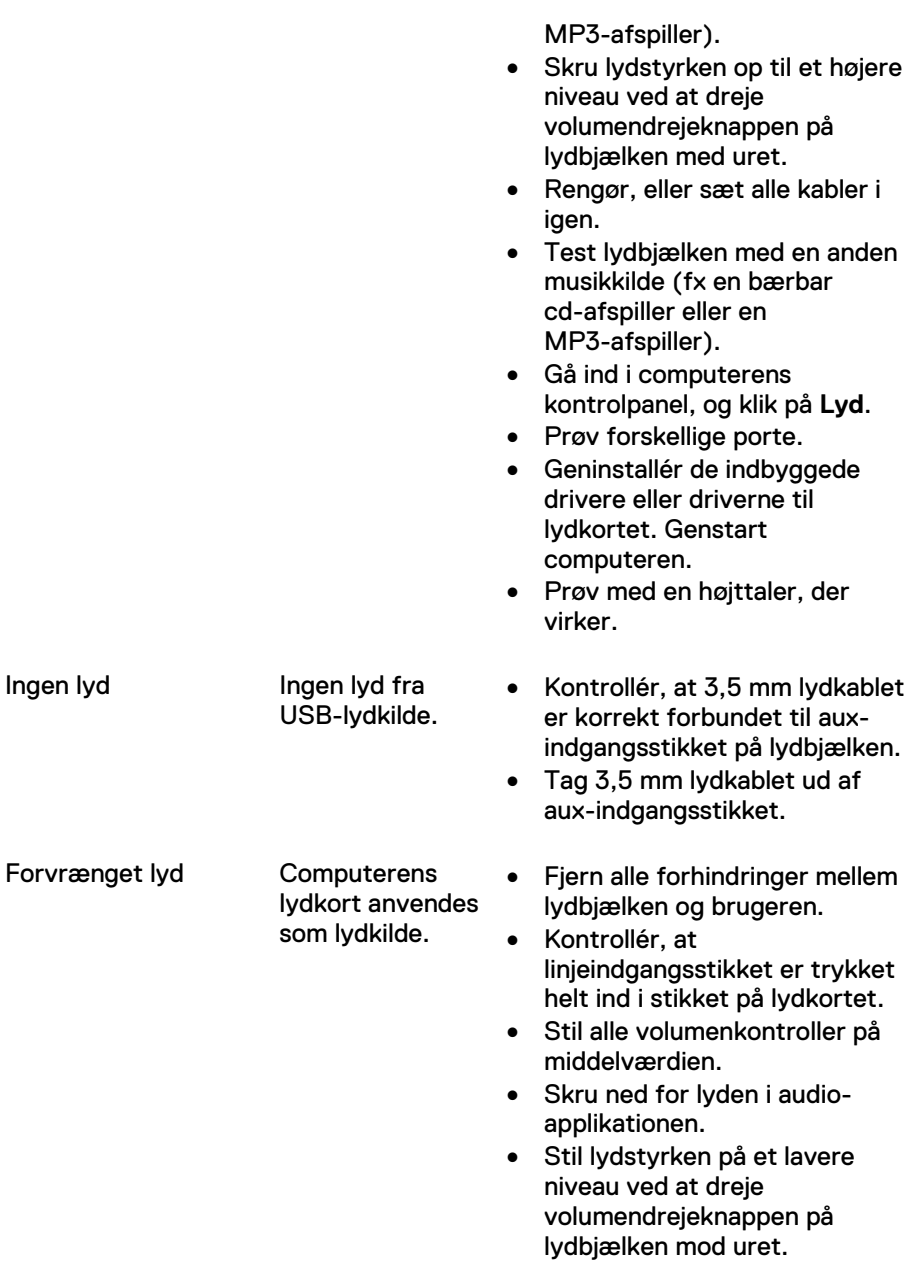

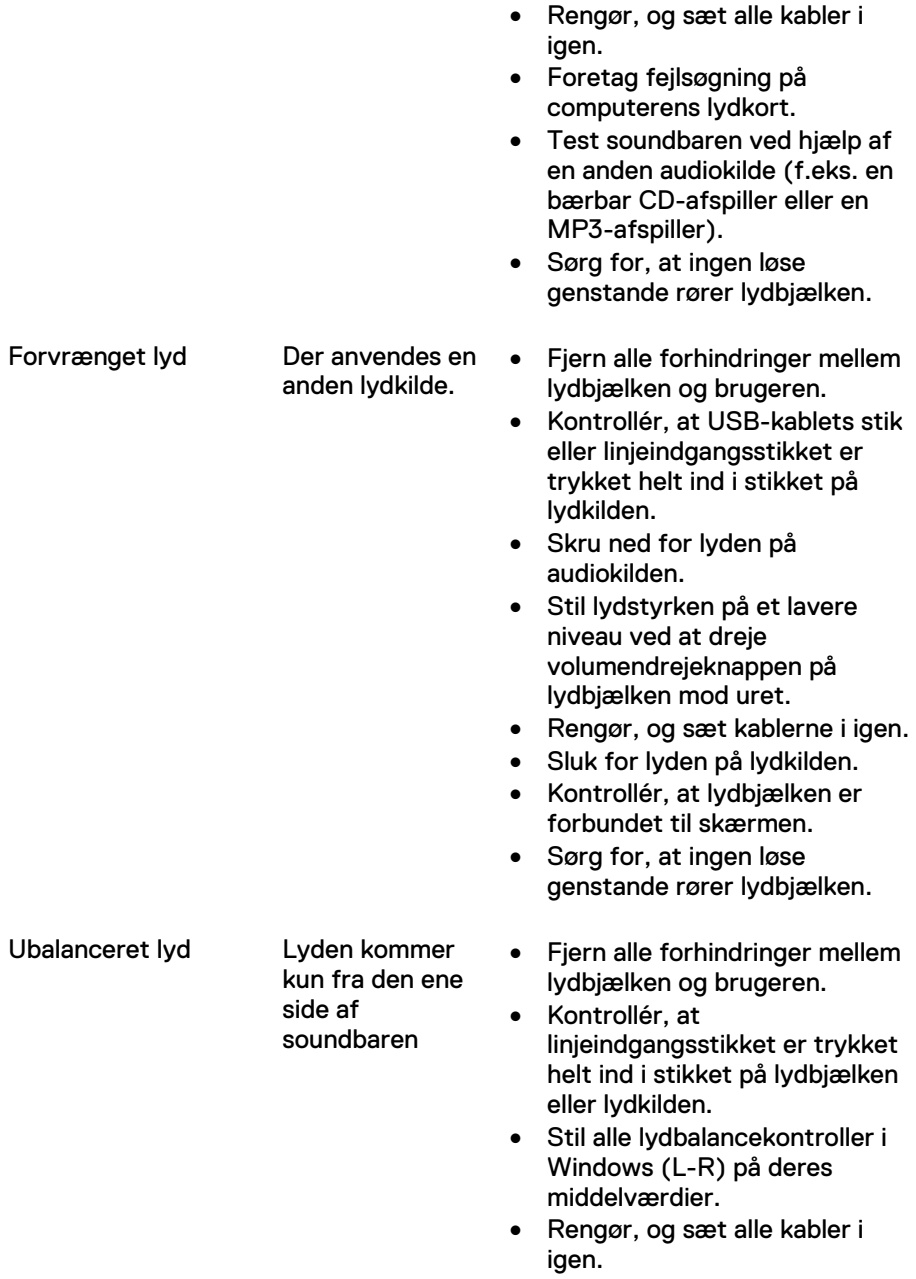

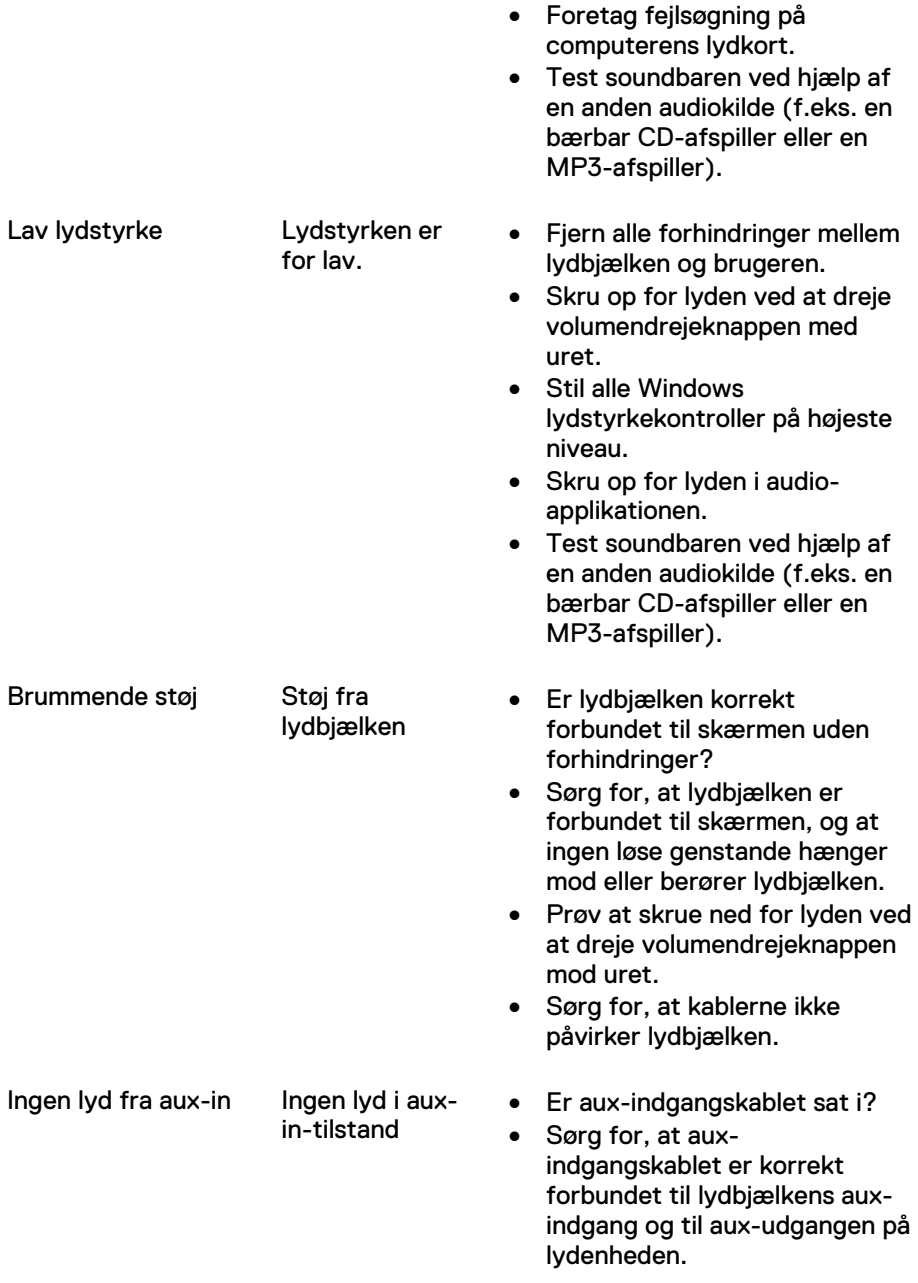

• Er den eksterne lydenhed tændt, og afspiller den musik? • Kontrollér, om audioenheden er tændt eller afspiller musik. • Kontrollér, at lydstyrken på lydenheden ikke er sat til 0 %. • Prøv at udskifte lydenheden med en anden, der virker. Forvrængning ved Aux-in-afspilning Er lydkablet forbundet korrekt til auxindgangen? • Fjern alle forhindringer mellem lydbjælken og brugeren. • Kontrollér , at linjeindgangsstikket er trykket helt ind i stikket på lydkilden. • Skru ned for lyden på audiokilden. • Stil lydstyrken på et lavere niveau ved at dreje volumendrejeknappen på lydbjælken mod uret. • Rengør, og sæt kablerne i igen. • Vælg en lavere indstilling for bas eller wave. • Vælg en lavere indstilling for "Wow Surround". • Kontrollér, at lydbjælken er korrekt forbundet til skærmen. • Sørg for, at ingen løse genstande rører lydbjælken. Der er tilsluttet hovedtelefoner, men der høres ingen lyd USB-streaming eller ekstern lydkilde afspiller ikke musik, og lydstyrken er  $0\%$ • Kontrollér, om platformsmusikafspilleren eller den eksterne lydkilde rent faktisk spiller. • Kontrollér, at lydstyrken på lydkilden og/eller på lydbjælken ikke er sat til 0 %.

• Prøv at anvende et andet lydkabel, ét du ved virker.

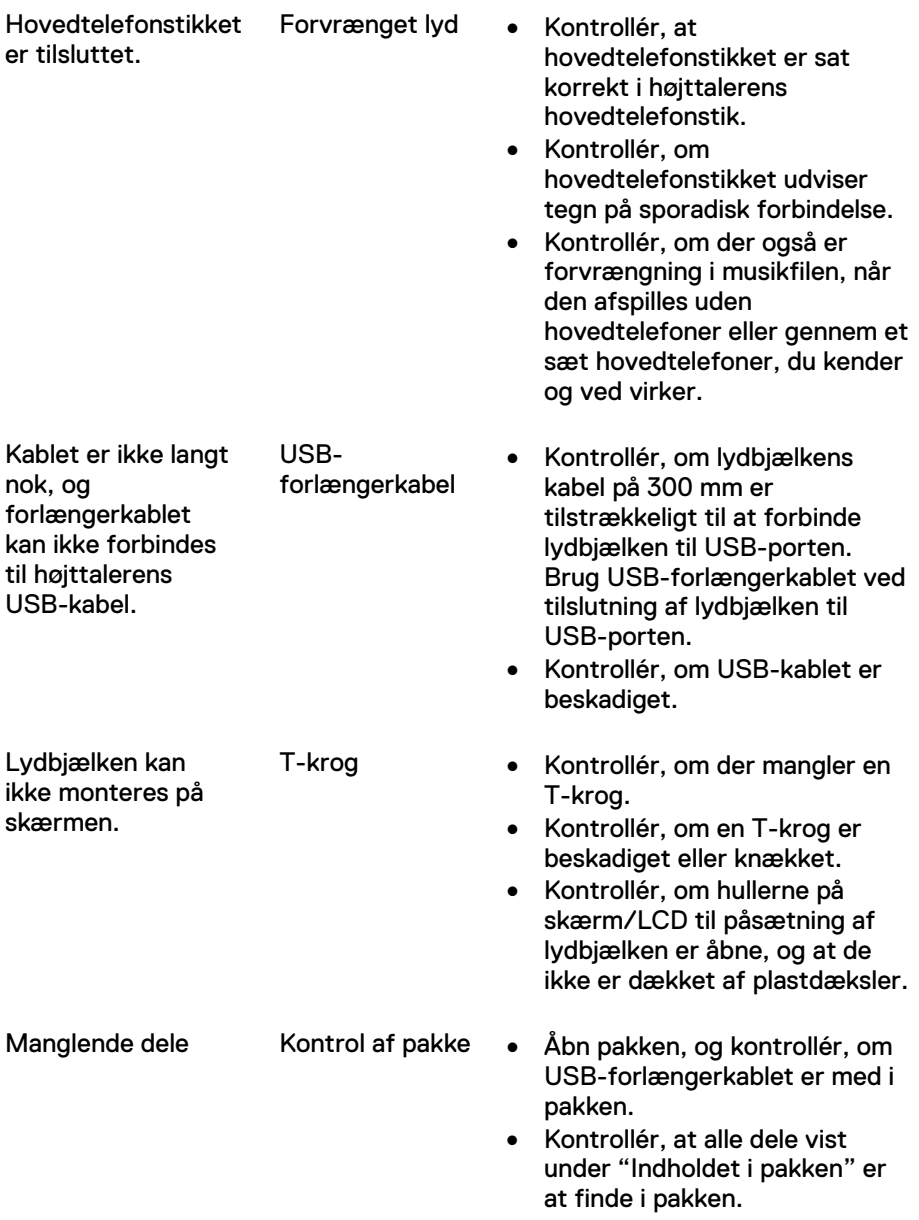

## <span id="page-19-0"></span>**Specifikationer**

#### **Generelt**

Modelnr. Modeln AC511/AC511M Tilslutningstype USB Understøttede operativsystemer • Microsoft Windows 8

Elektriske egenskaber Driftsspænding 5 V

Fysiske egenskaber Soundbarens mål: Bredde 406,00 mm Dybde 49,00 mm

Beslagets mål: Vægt 74 g

- 
- Microsoft Windows 7
- Microsoft Windows 10

Audioindgang **Digital USB-lydindgang** Analog Audio Aux-indgang (3,5 mm jackstik) Udgangseffekt 2 x 1,25 W ved ≤10 % THD

Højde 39,00 mm (inkl. T-krog) Vægt 454 g

Bredde 230,11 mm 56,08 mm Dybde 63,57 mm

# <span id="page-20-0"></span>**Lovpligtige oplysninger**

### <span id="page-20-1"></span>Garanti

#### **Begrænset garanti og returneringspolitik**

Dell-produkter leveres med en begrænset garanti på 1 år for hardwaren.

#### **Til amerikanske kunder:**

Dette køb og din brug af dette produkt er underlagt Dells slutbrugeraftale, som kan findes på Dell.com/terms. Dette dokument indeholder en bindende voldgiftsklausul.

#### **Til europæiske, mellemøstlige og afrikanske kunder:**

Dell-produkter, der sælges og anvendes, er underlagt gældende nationale forbrugerjuridiske rettigheder, vilkårene i en evt. salgsaftale indgået med forhandleren (der er gældende mellem dig og forhandleren) og betingelserne i Dells slutbrugeraftale. Dell kan desuden yde ekstra hardwaregaranti - den fulde ordlyd i Dells slutbrugeraftale og garantibetingelser finder du på www.dell.com, Vælg dit land i rullemenuen nederst på "hjemme"-siden og klik på linket "salgsvilkår" for at se slutbrugerbetingelserne eller på linket "support" for at se garantibetingelserne.

#### **Til ikke-amerikanske kunder:**

Dell-produkter, der sælges og anvendes, er underlagt gældende nationale forbrugerjuridiske rettigheder, vilkårene i en evt. salgsaftale indgået med forhandleren (der er gældende mellem dig og forhandleren) og Dells garantibetingelser. Dell kan desuden yde en ekstra hardwaregaranti — de nærmere oplysninger om Dells garantivilkår kan findes på www.dell.com. Vælg dit land i rullemenuen nederst på startsiden, og klik på linket "Salgsvilkår" eller linket "Support" for at se garantivilkårene.